Onlangs maakte het Nationaal Cyber Security Center (NCSC) bekend dat er bijna anderhalf miljoen Nederlandse e-mail adressen gestolen zijn. Of de wachtwoorden ook gekraakt zijn is niet bekend

Waarschijnlijk gehackt bij bedrijven waarvan de beveiliging van de klantendatabase onvoldoende is.

De gehackte data wordt vaak door verkocht aan spammers of criminelen.

- Voor veel toepassingen op internet is een gebruikersnaam en een wachtwoord nodig.
- Denk aan DigiD, webwinkels, Marktplaats enzovoort.
- Daarnaast heb je dan ook nog de sociale media waar je een persoonlijk profiel moet aanmaken.
- Werk je met Windows, MAC of Linux dan moet je bij het opstarten inloggen met een wachtwoord.

- Het belang van niet of moeilijk te kraken wachtwoorden wordt steeds groter.
- Gebruik voor verschillende diensten ook verschillende wachtwoorden.
- Gebruik geen bestaande woorden of namen.
- Gebruik lange wachtwoorden.

Het belang van een lang wachtwoord blijkt wel uit de volgende berekeningen.

We gebruiken 26 letters LC en 26 letters UC plus de cijfers 0 tot en met 9. Samen 62 verschillende tekens.

Een wacht woord van 8 tekens levert 62^8 dat is ruim 100 miljoen verschillende combinaties op.

Bij 12 tekens is dit al ruim 1 biljoen combinaties.

Hackers gebruiken zeer snelle computers om wachtwoorden te kraken.

Daarvoor zetten ze vaak een aantal GPU's ( Graphic Processing Unit) in.

Een moderne GPU unit kan wel 2 miljoen set en compare bewerkingen per seconde uitvoeren.

Stel dat de effectieve snelheid 1 miljoen set en compares is, dan kan een wachtwoord van 8 tekens in 100 seconden gevonden worden.

Een lang wachtwoord is dus belangrijk. In de eerste plaats voor het inloggen op de computer. Want daarmee kan voorkomen worden dat men met malware toegang krijgt tot je computer en het kraken van opgeslagen wachtwoorden een eitje wordt.

Maar hoe onthouden we een moeilijk te kraken wachtwoord. Een veel gebruikte methode is een hulpfrase gebruiken.

Een paar voorbeelden:

- Sven Kramer wint altijd de 10 kilometer maar hoelang nog? SKwad10kmhn?
- Mijn Auto heeft het mooie kenteken 07VX38 MAhhmk07VX38

Wachtwoorden van 12 karakters.

Een ander voorbeeld:

yT4\$Lgcw8kK&rvz4

Een volkomen willekeurig van wachtwoord van 16 karakters.

Als inlog wachtwoord heel veilig!

Helaas voor de gemiddelde gebruiker niet te onthouden.

Aan een wachtwoordkluis hebben we niets omdat we eerst ingelogd moeten zijn om de kluis te kunnen gebruiken.

De oplossing zit in het gebruik van een USB authenticatie sleutel.

De USB sleutel vult het wachtwoord voor je in zodra de computer in de opstart fase vraagt om het wachtwoord.

USB authenticatie kunnen we maken met de freeware versie van Rohos.

<http://www.rohos.com/products/rohos-logon-free/>

Installeer het Rohos programma in Win 7 of 8, of MAC.

Start het programma op om de USB key te maken.

Nadat de vraag of het programma veranderingen aan mag brengen in uw systeem met ja is beantwoord verschijnt het programma om je USB sleutel in te stellen.

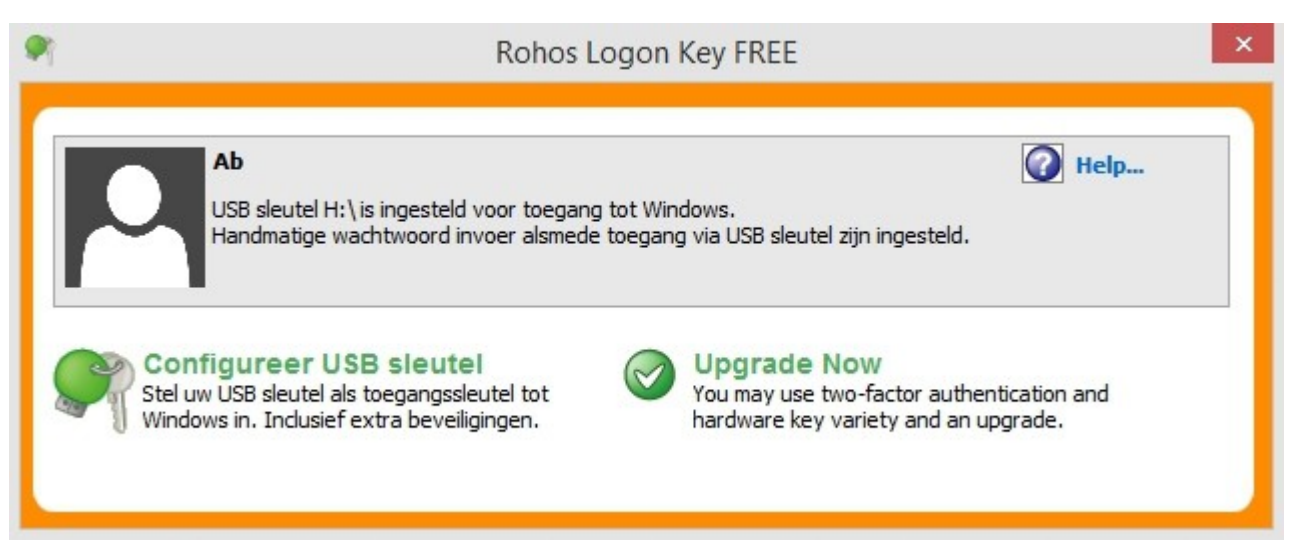

Sluit een USB stick aan en klik op configureer USB sleutel.

Inloggen in Windows en Mac met het Rohos authenticatie programma.

Sluit de usb stick aan op een USB poort, start de computer op en het inloggen verloopt automatisch.

Wachtwoord yT4\$Lgcw8kK&rvz4 is geen probleem. Het wachtwoord heeft 10^16 combinaties. Kraken kan jaren duren.

Aan welke eisen moet een wachtwoord voldoen?

Dat kan erg verschillend zijn, sommige sites eisen een combinatie hoofdletters, kleine letters, cijfers en symbolen en een minimum lengte.

Bij anderen zijn symbolen niet toegestaan.

Kijk dus goed aan welke eisen het wachtwoord moet voldoen.

Maar hoe onthoud je al die andere lange wachtwoorden?

Die onthouden we niet, daarvoor gebruiken we de wachtwoordkluis Keepass of één van de varianten op dit principe.

We kunnen Keepass op de zelfde usb stick installeren als het Rohos log in programma.

Keepass kunnen we downloaden van: <http://sourceforge.net/projects/keepass/>

Voor gebruik met een USB stick kiezen we de portable versie.

We installeren Keepass op de USB stick en maken een snelkoppeling op he bureaublad.

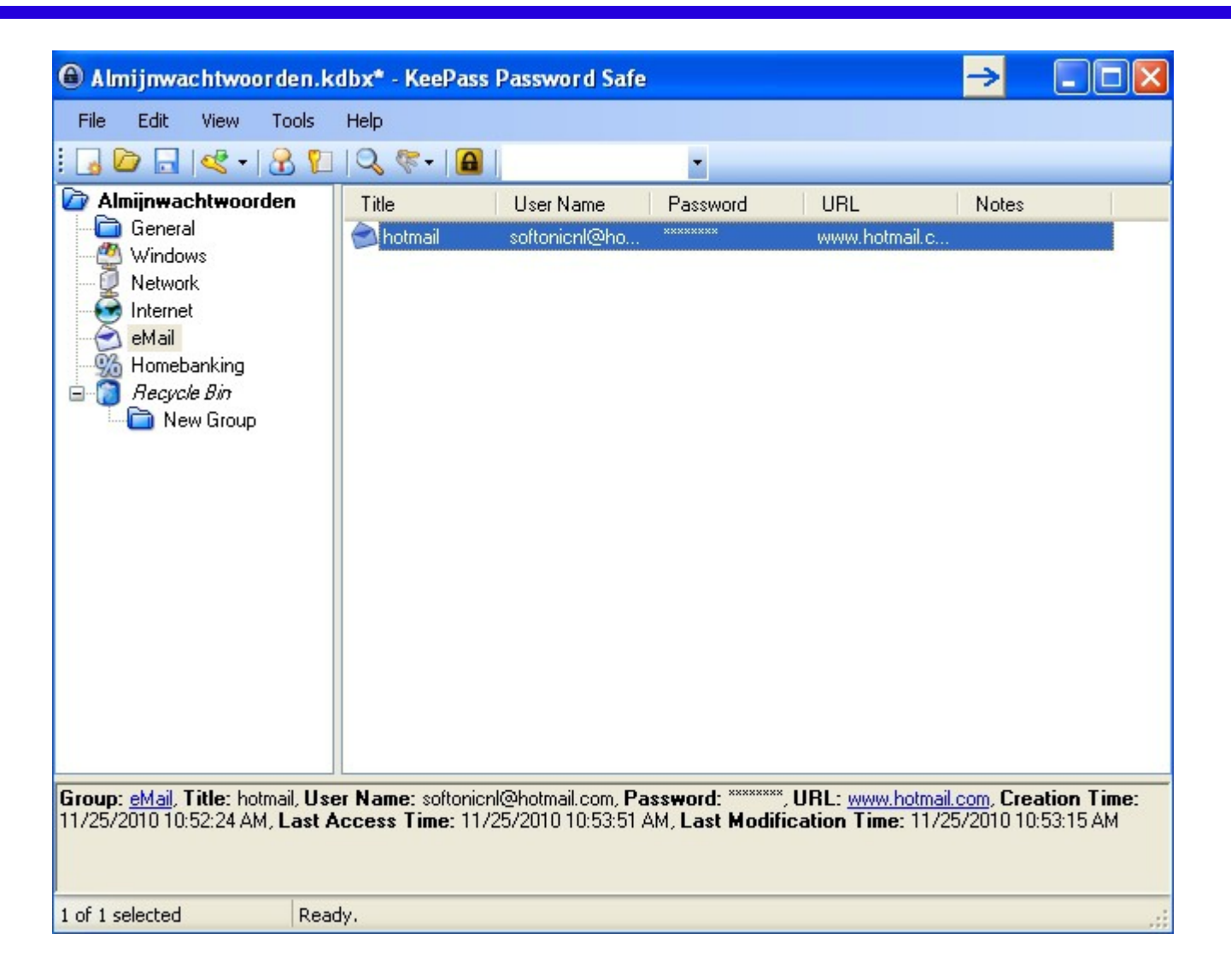

Start het programma en klik op Nieuw om een wachtwoorden datebase aan te maken.

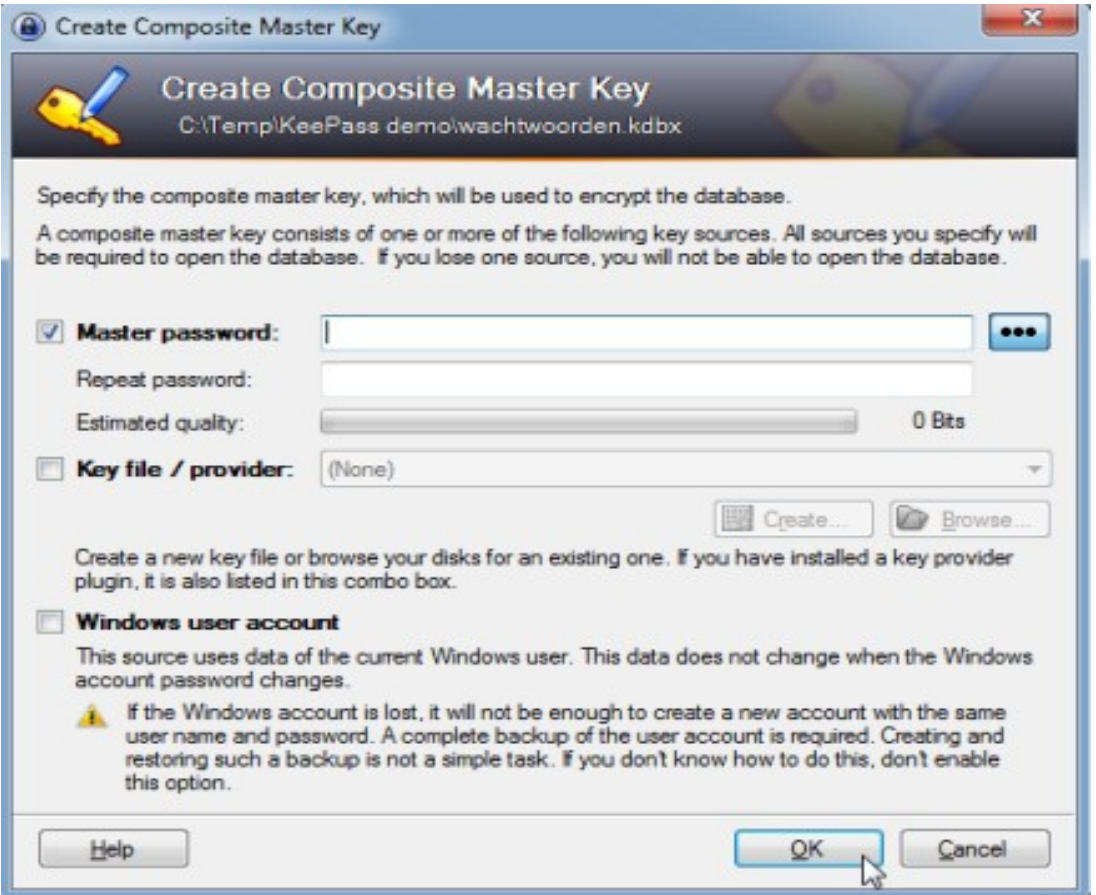

De database moet beveiligd worden met een wachtwoord. Kies een moeilijk te kraken maar wel te onthouden wachtwoord.

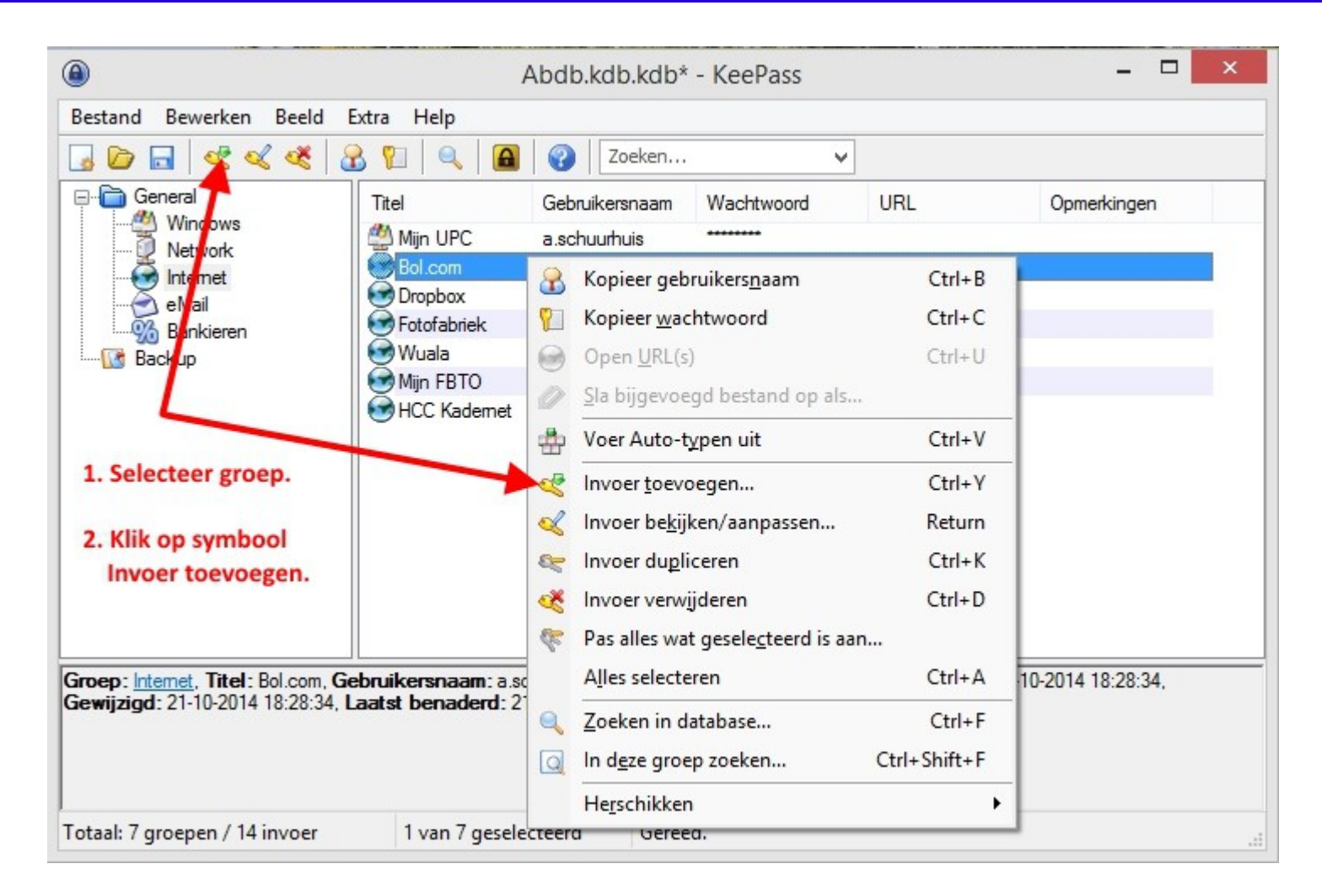

Na het invoeren het hoofdwachtwoord kunnen we voor de diverse sites de gebruikersnaam en wachtwoord invoeren.

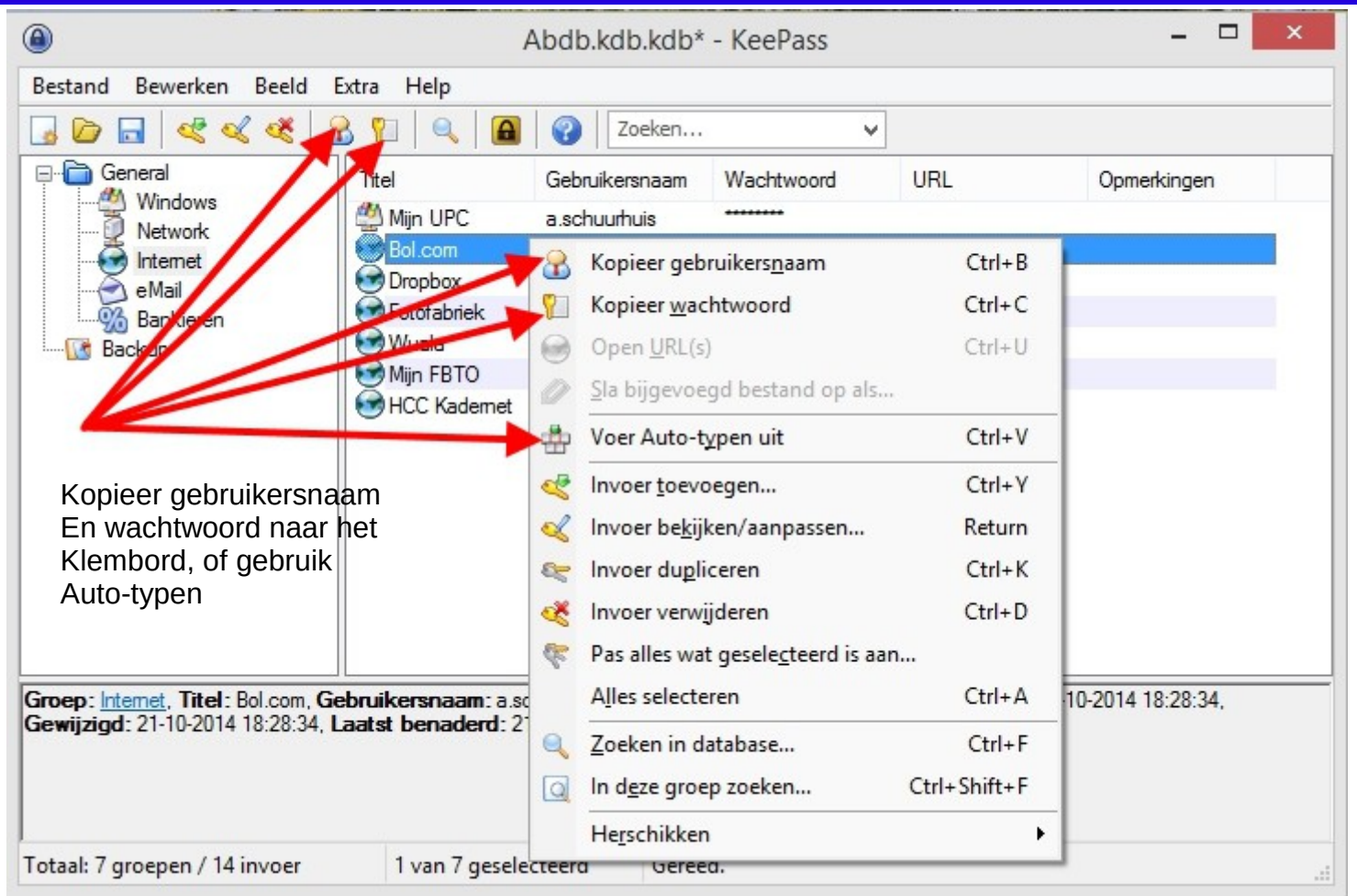

Inloggen op een website doe je door met je browser naar de website te gaan. Vervolgens open je Keepass. Rechtsklik op de naam van de website in Keepass. Klik in het menu op Auto-typen of gebruik de symbolen gebruikersnaam en ww.

Keepass kan ook het wachtwoord voor je genereren. Daarbij kun je opgeven uit welke soorten tekens je wachtwoord mag bestaan.

Maar je kunt ook een zelf samengestelde matrix gebruiken zoals voorgesteld in het blad Computer Techniek CT. Een voorbeeld zie je op de volgende dia.

#### Wachtwoorden matrix.

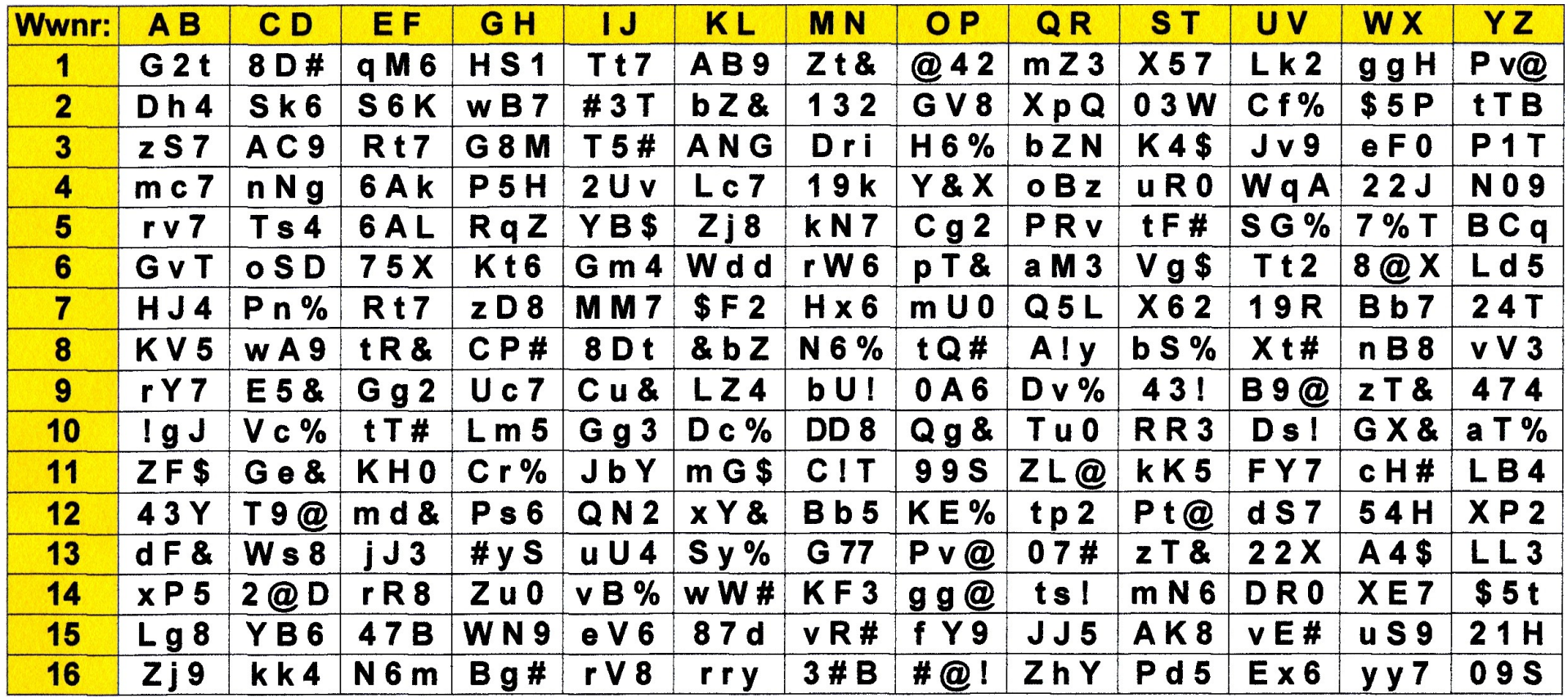

De matrix wordt als volgt gebruikt:

Gebruik voor de naam van de website of dienst waarvoor een wachtwoord gevraagd word een afkorting van 4 of 5 karakters.

Voorbeeld: GMAIL, koppel een rij aan deze dienst. Lees de codes in de rij bij de letters G, M, A, I en L af. Dit is je nieuwe wachtwoord.

Voor rij 1 levert dit de volgende code op:

HS1Zt&G2tTt7AB9

Deze karaktercombinatie levert 67^15 verschillende wachtwoorden op. Dat zijn er meer dan 1000000000000000.

Niet eenvoudig om te kraken.

De wachtwoorden matrix kun je zelf in Excel of Calc samenstellen.

Druk de matrix af of sla hem op, op een USB stick, maar zorg ervoor dat hij niet op je PC staat.

Maak een apart lijstje waarin staat welke dienst met een bepaald rijnummer correspondeert. Je kunt dan altijd je wachtwoord terug vinden.

Tot slot, er valt nog veel meer over de beveiliging van je computer te vertellen.

Belangrijk is zelf attent te zijn op pogingen je gegevens te bemachtigen.

Als een criminele hacker toegang heeft tot je computer is het kwaad geschied, ze weten precies waar ze moeten zijn voor je gegevens.

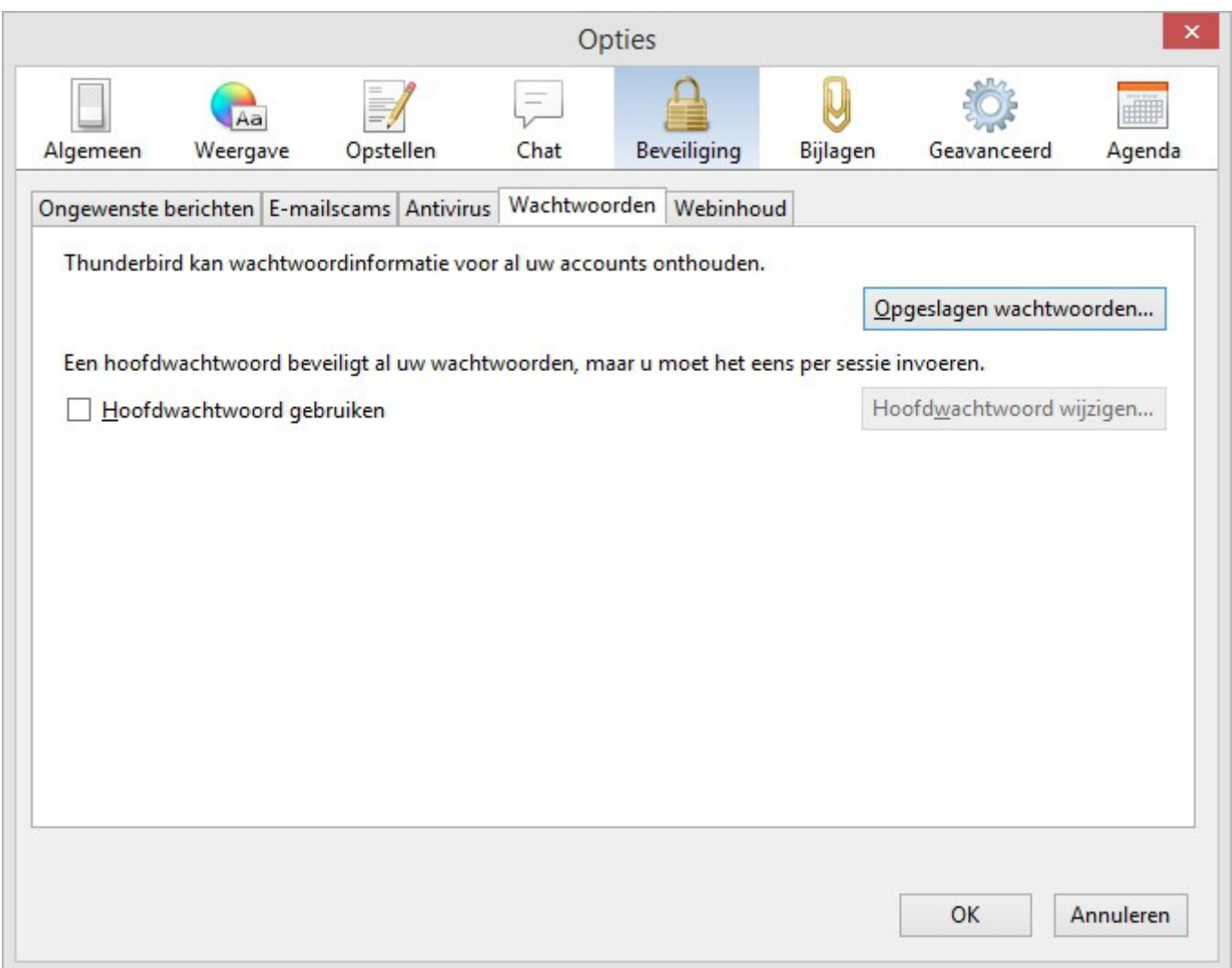

Thunderbird e-mail Extra > Beveiliging > Wachtwoorden.

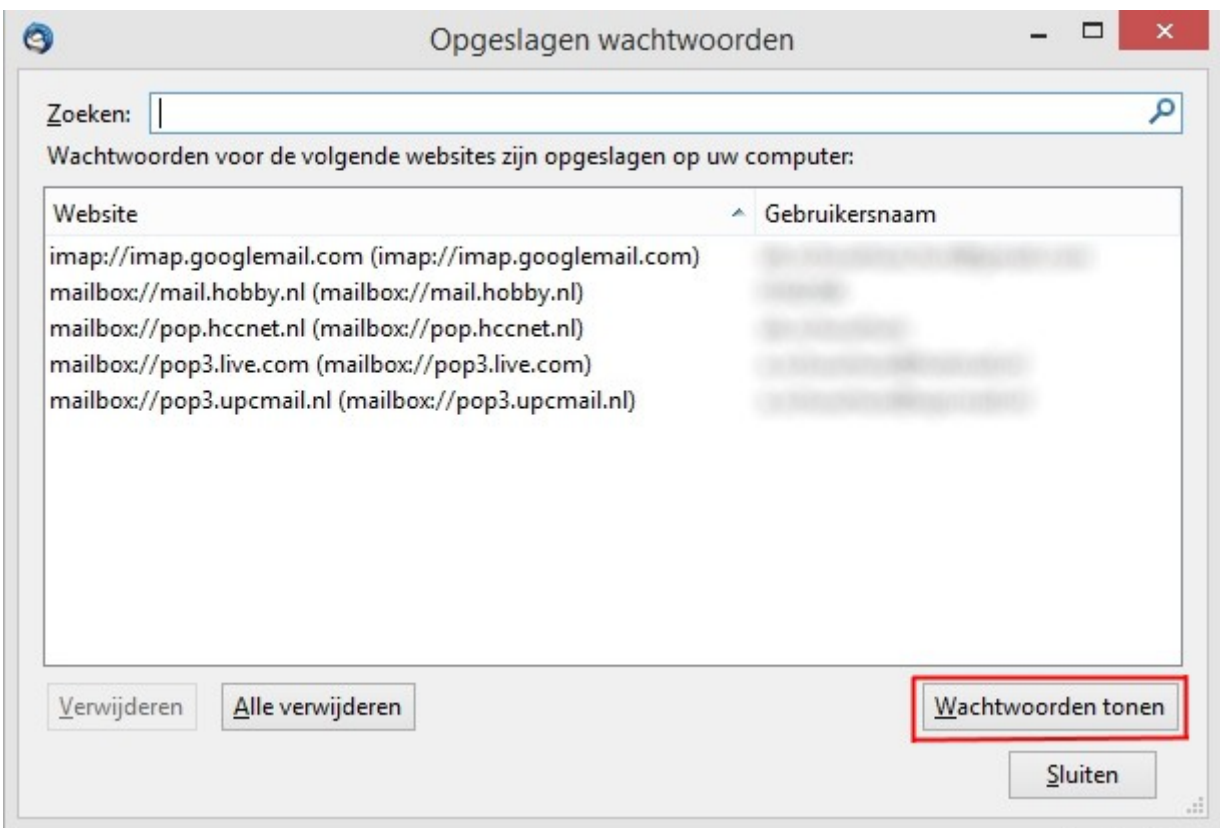

Klikken op **Wachtwoorden tonen** laat een lijst van wachtwoorden in leesbare tekst zien. Het is niet moeilijk voor te stellen dat een hacker hier wel raad mee weet.

Twee traps authenticatie.

De beveiliging van je gegevens kan nog verder worden opgevoerd door authenticatie in twee stappen.

Voorbeeld: DigiD met gebruikersnaam en wachtwoord en in stap twee een SMS verificatie code.

Kenmerk van een goede twee stappen authenticatie is dat er verschillende media gebruikt worden voor de verificatie.

Bij bankieren kennen we al de Random reader

of de TAN codes Transactie Autorisatie Nummer die per SMS ontvangen worden.

Maar ook authenticatie d.m.v. vingerafdruk, irisscan en gezichtsherkenning.

Het al eerder in deze presentatie genoemde Rohos heeft ook een freeware programma dat werkt met gezichtsherkenning.

<http://www.rohos.com/products/rohos-face-logon-free/>

Je computer moet voorzien zijn van een webcam om een aantal foto's van je gezicht te maken en voor de herkenning.

Inloggen doe je door het wachtwoord in te geven en het programma te starten voor de identificatie.

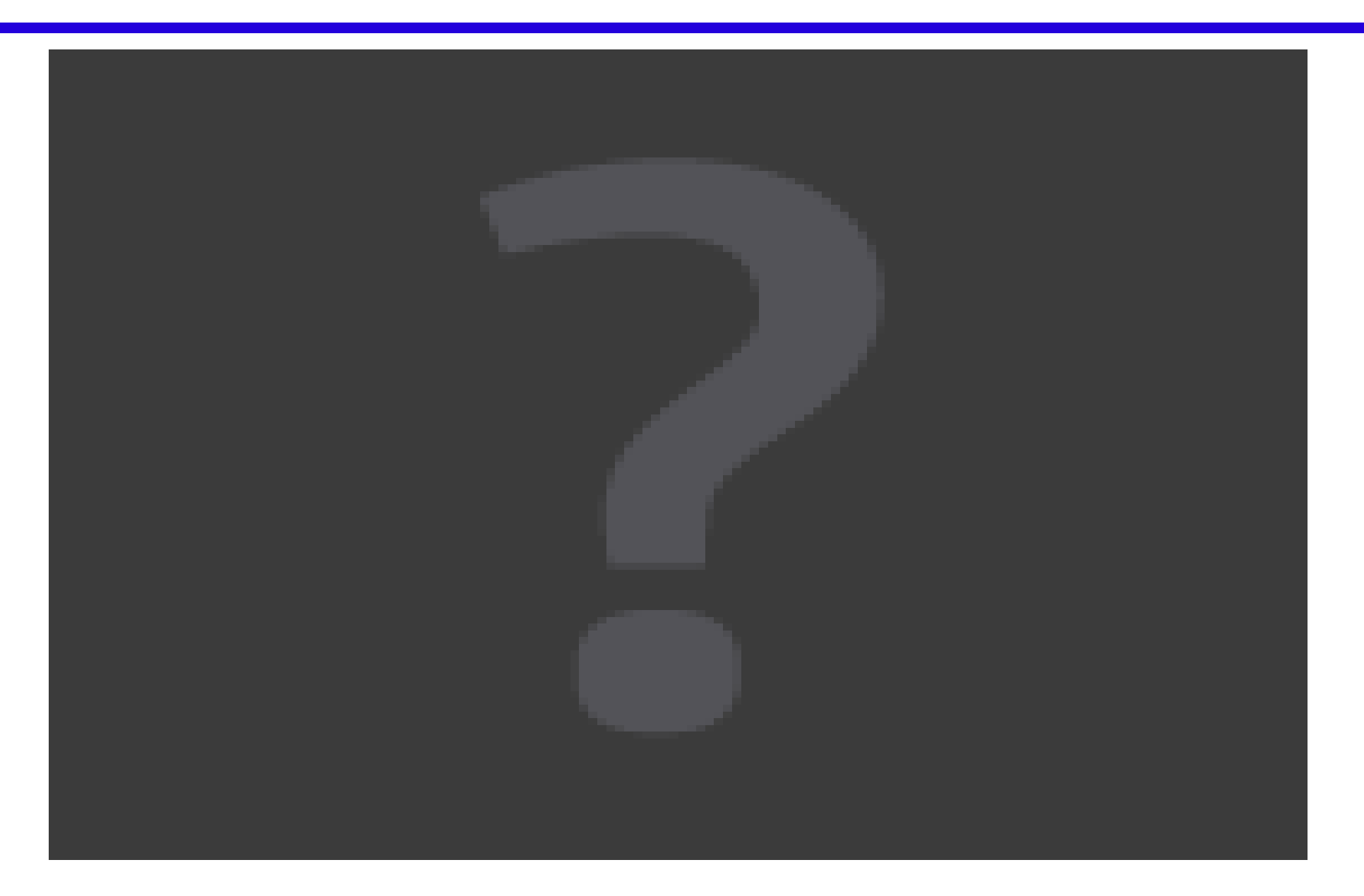